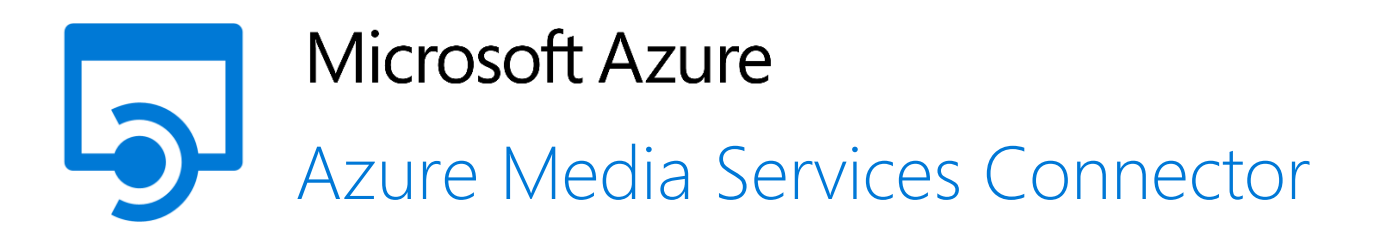

# <span id="page-0-0"></span>**TABLE OF CONTENTS**

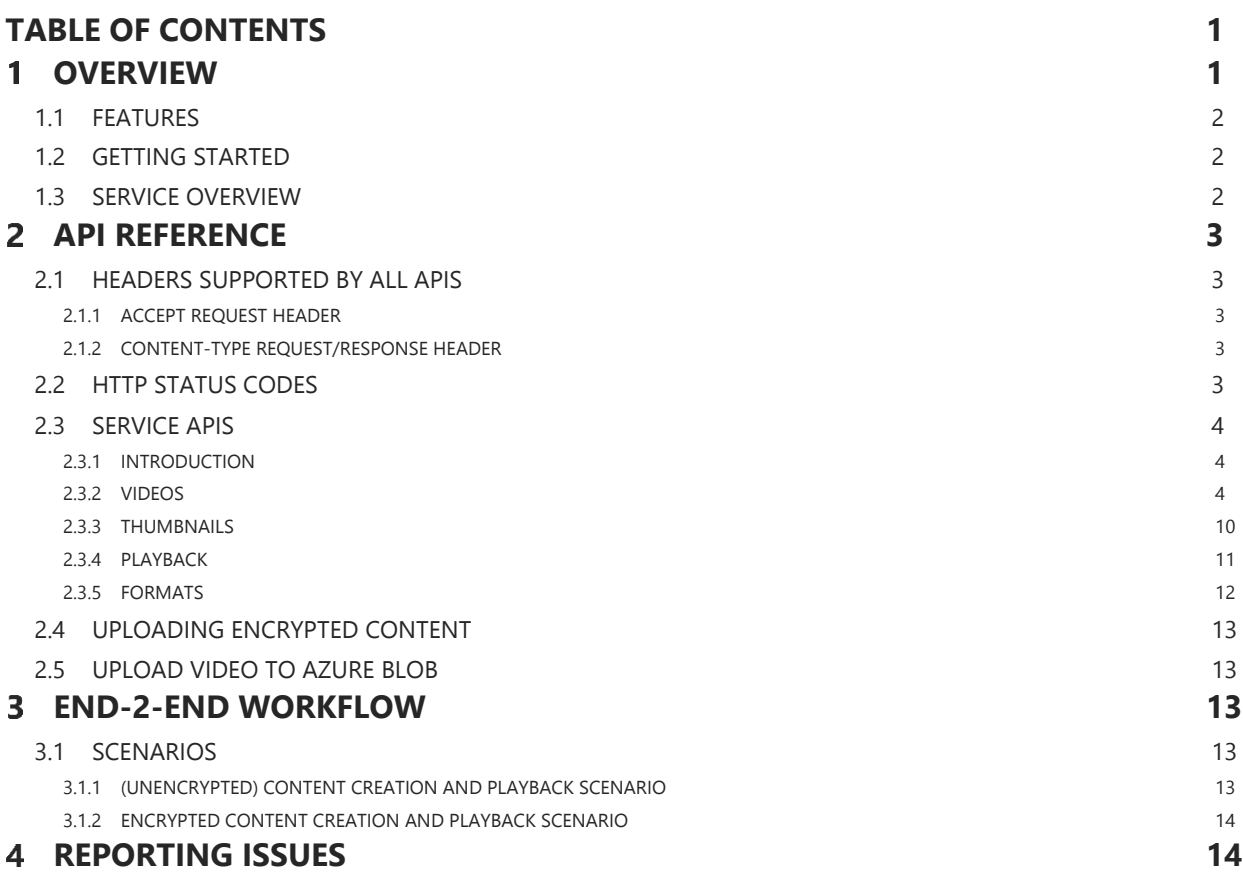

## <span id="page-0-1"></span>**OVERVIEW** 1

In today's fast paced environment, enterprises are looking for feature enhancements that offer more flexibility and make the lives of their employees easier and more productive. Today, we are advancing our offering to deliver features that do just that – help customers in their business transformation journey. The goal is to enable enterprise developers, ISVs and employees to quickly and easily build video enabled applications that require minimal coding expertise, and that can scale cost effectively.

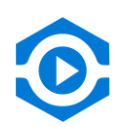

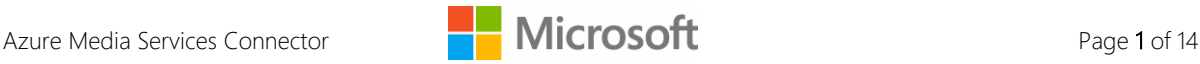

With Azure Media Services Connector you get a simple and powerful interface to access Azure Media Services. With this you will be able to create end-to-end media workflows which abstracts the complexities of the video pipeline and allows you to focus on building value-added solutions.

## <span id="page-1-0"></span>1.1 **FEATURES**

- **Simple APIs** Simple REST APIs provide access to scalable video that can be played back on any screen. Our REST APIs abstract the complexities of the video pipeline and lets ISVs and Enterprise professional developers to focus on building value-added solutions.
- **Reach** Extend your audience reach by streaming pre-recorded audio and video content to virtually any player and device – simultaneously, over any protocol, and from a single set of source files.
- **High-quality Playback with Adaptive Streaming** Stream adaptively to deliver the best possible playback quality on Android, iOS, Flash, and other clients anywhere in the world, regardless of bandwidth conditions. Increase viewer satisfaction, save on transcoding costs, and simplify the management of video files.
- **Security** The power of video has not gone unnoticed by enterprises. Every day, more and more companies are integrating video into their daily processes. However, while embracing video can successfully increase efficiency and communication in the workplace, it goes without saying that the security of the content is of immense importance in an enterprise setting. With Azure Media Services Connector, enterprises can be assured that their content is always secure. We use state-of-the-art AES-128 bit encryption coupled with secure token exchange before a video can be played.
- **Beyond Video** As we continue to add new features and capabilities to our platform, our customers will benefit from being able to build more advanced video solutions which solve real business problems. We will continue to bring those to you through the Azure Media Services Connector.

## <span id="page-1-1"></span>1.2 **GETTING STARTED**

REST APIs supported by Azure Media Services Connector offer developers a means to manage a highly scalable video content store. This connector is designed to support the integration of video content into a client Content Management System (CMS). Services are accessible via REST APIs directly over the internet from any application that can make HTTPS requests and interpret HTTPS responses. Azure Media Services Connector supports only HTTPS endpoints; HTTP is not supported.

Azure Media Services Connector enables media encoding and streaming capabilities through an Azure Media Services service instance (account). When creating a new connector instance you will need to provide a name for the Media Services instance to be created in the 'Package Settings' section. The name must meet the following criteria:

- Globally unique (no other Media Service instance can have the same name across Microsoft Azure);
- Lowercase letters and numbers only;
- Between 3 and 24 characters of length.

The uniqueness validation only occurs once the creation is confirmed and may take few minutes to complete. Interactive name validation will be provided at a later time.

<span id="page-1-2"></span>Media Services Connector data model is exposed through a REST API.

## 1.3 **SERVICE OVERVIEW**

Within a Media Services account, a client application can create and manage Video entities. After a Video entity is created, client application will upload the video content to an Azure BLOB container managed by Media Services. The client then indicates to Media Services that uploading is completed. Once that occurs, Media Services encodes the input video into a H.264 format. It also creates thumbnails for each stored video. Once the Status endpoint of the Media Connector indicates success **in the body of the response**, the video is ready for streaming.

Media Services supports playback streaming formats as shown:

**Streaming Formats Supported by Media Services** Apple HTTP Live Streaming

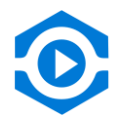

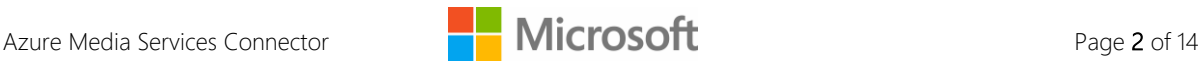

Media Services supports encrypted delivery of video content to compatible devices. Encrypted delivery can be configured at video creation time and is implemented using an AES encrypted stream delivered over HTTP.

# <span id="page-2-0"></span>*P* API REFERENCE

## <span id="page-2-1"></span>2.1 **HEADERS SUPPORTED BY ALL APIS**

<span id="page-2-2"></span>Headers in this section are supported by all APIs.

## 2.1.1 **ACCEPT REQUEST HEADER**

The Accept request header controls the format of response data produced by Media Services. Clients may specify formats as shown. Media Services Connector defaults to 'application/json' responses if not specified.

**Request data formats supported by Media Services Connector**

<span id="page-2-3"></span>application/json

## 2.1.2 **CONTENT-TYPE REQUEST/RESPONSE HEADER**

The Content-Type header specifies the media type of request or response content.

**Supported Content Types**

application/json

## <span id="page-2-4"></span>2.2 **HTTP STATUS CODES**

Each API call to Media Services Connector can result in one of the HTTP status codes listed below. Transient status codes indicate conditions that could resolve themselves with the passage of time, and could be retried. We recommend using appropriate retry policies to handle such transient conditions.

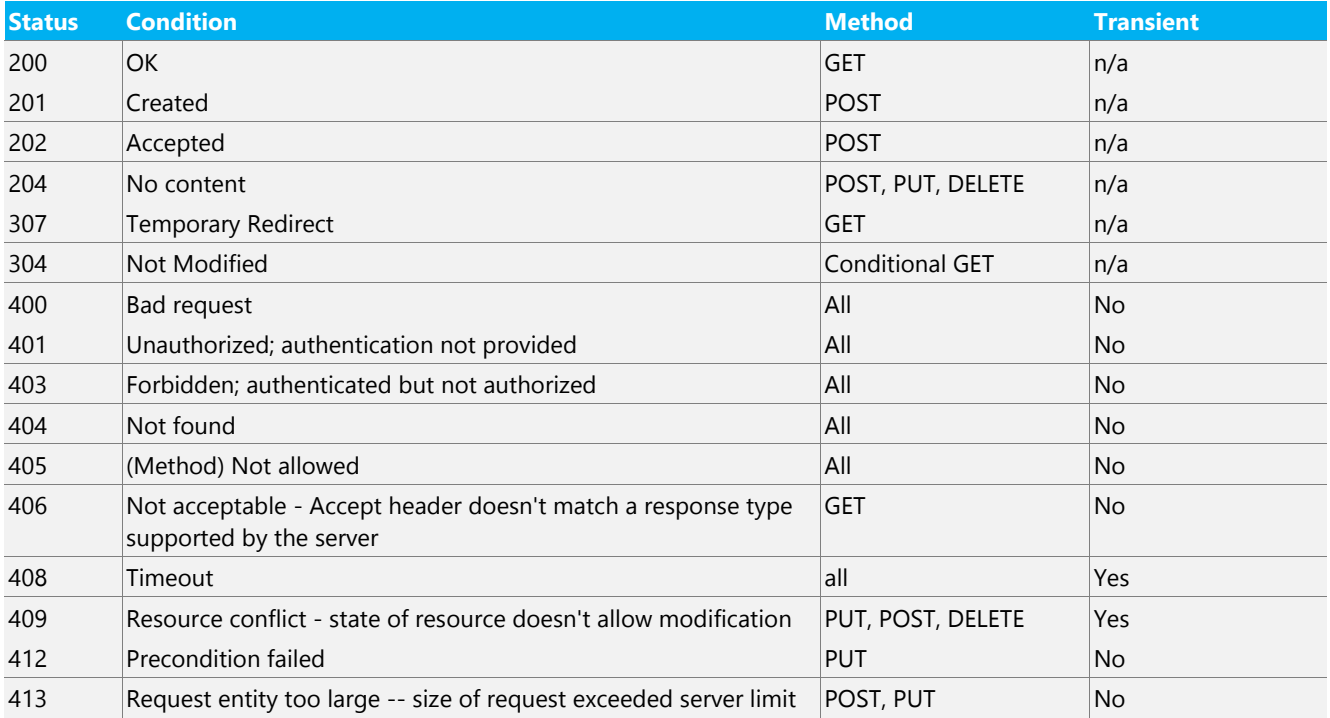

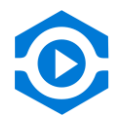

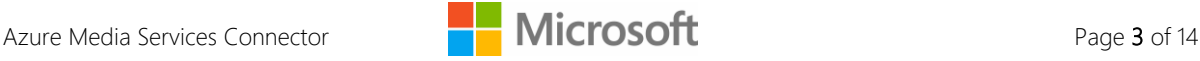

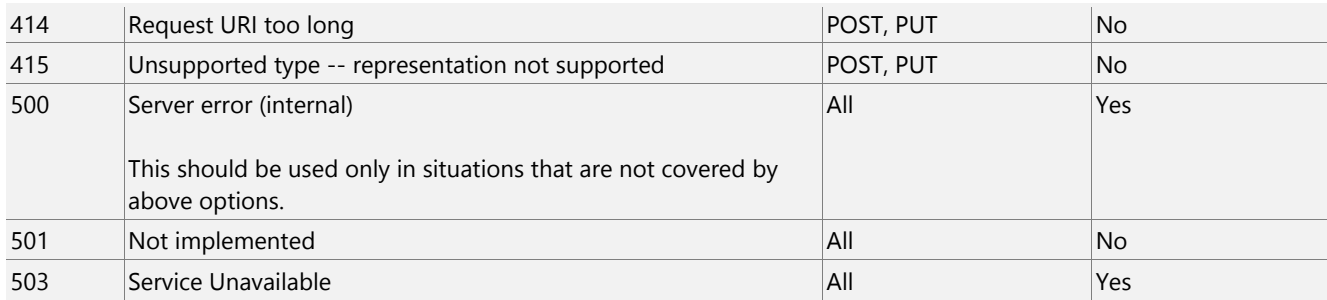

## <span id="page-3-0"></span>2.3 **SERVICE APIS**

## <span id="page-3-1"></span>2.3.1 **INTRODUCTION**

Azure Media Services Connector exposes the following resources via the REST API:

- **Video** The Videos entity represents the set of videos available within a given account
- **Thumbnail** A Thumbnail entity represents an image derived from a frame within a Video.
- **Formats** –The Formats endpoint is used to retrieve a list of supported input video formats.

Each resource may support GET, PUT, POST, or delete methods, based on the scenarios supported. For purposes of this document, examples assume that the path portion of the service root URL is /api.

## <span id="page-3-2"></span>2.3.2 **VIDEOS**

A Video is the primary entity in our service representing a video. Its entity path is Videos.

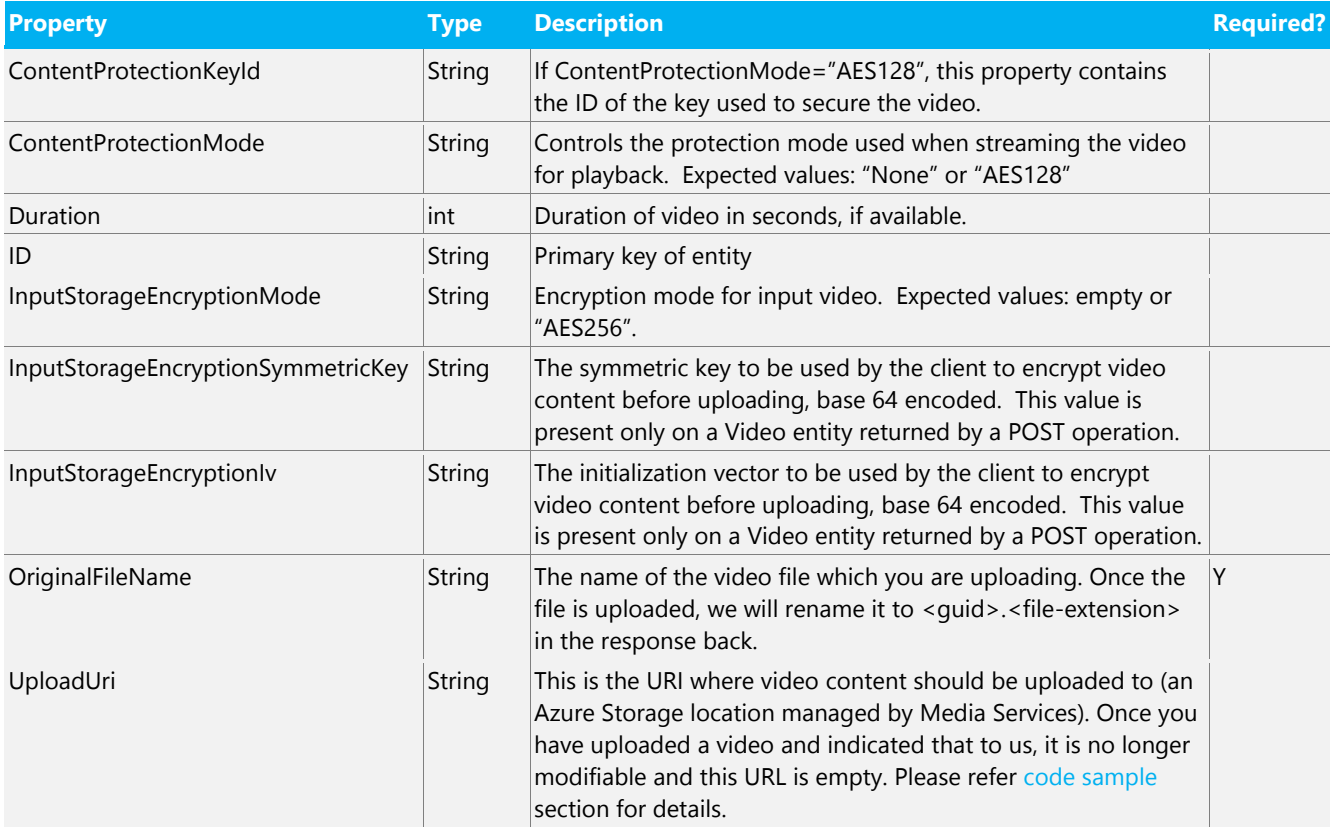

### **2.3.2.1 PROPERTIES**

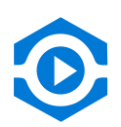

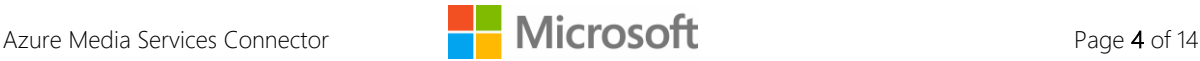

#### **2.3.2.2 SUPPORTED OPERATIONS**

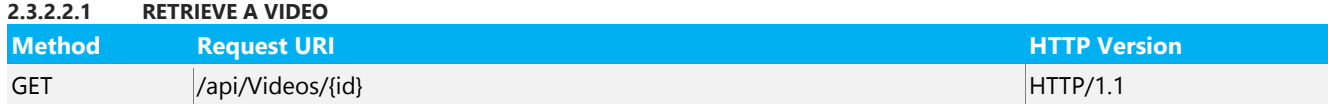

### **Sample Request**

### Request Headers

```
GET https://testazuremediaservicesconnector.azurewebsites.net/api/Videos/fc68482e-c4e2-49cf-b39f-
56264a4e2ddf HTTP/1.1
```
### Request Body

None

#### If successful, a **200 OK** status code is returned along with a representation of the created entity in the response body.

```
HTTP/1.1 200 OK
Cache-Control: no-cache
Pragma: no-cache
Content-Length: 307
Content-Type: application/json; charset=utf-8
Expires: -1
Server: Microsoft-IIS/8.0
Set-Cookie:
ARRAffinity=4ffc8e980cb737c94f36786019b7991cf401d053cc900e4e68629f786f0d288b;Path=/;Domain=ctest2gatewa
y.azurewebsites.net
X-AspNet-Version: 4.0.30319
X-Powered-By: ASP.NET
x-ms-proxy-outgoing-newurl: https://
testazuremediaservicesconnector.azurewebsites.net/api/Videos/fc68482e-c4e2-49cf-b39f-56264a4e2ddf
X-Powered-By: ASP.NET
Set-Cookie: 
ARRAffinity=4ffc8e980cb737c94f36786019b7991cf401d053cc900e4e68629f786f0d288b;Path=/;Domain=ctest2gatewa
y.azurewebsites.net
Date: Mon, 23 Mar 2015 19:31:39 GMT
{"Id":"fc68482e-c4e2-49cf-b39f-
56264a4e2ddf","UploadUri":null,"ContentProtectionMode":"None","ContentProtectionKeyId":null,"Duration":
13,"OriginalFileName":"1141fb2a-af46-43c9-aa13-
f0b49c7c13ae.mp4","InputStorageEncryptionMode":null,"InputStorageEncryptionSymmetricKey":null,"InputSto
rageEncryptionIv":null}
```
#### If the video ID is incorrect, then you get **404 – Not Found**

HTTP/1.1 404 Not Found

#### **2.3.2.2.2 CREATE A VIDEO**

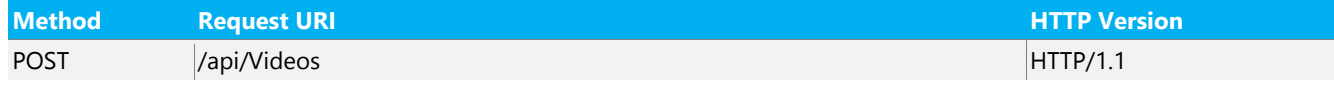

#### **Sample Request/Response**

#### Request Headers

```
POST https://testazuremediaservicesconnector.azurewebsites.net/api/Videos/ HTTP/1.1
Content-Type: application/json
```
#### Request Body

}

```
{
    "OriginalFileName":"yourfilename.mp4"
```
If successful, a **200 OK** status code is returned along with a representation of the created entity in the response body.

HTTP/1.1 200 OK Cache-Control: no-cache

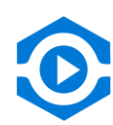

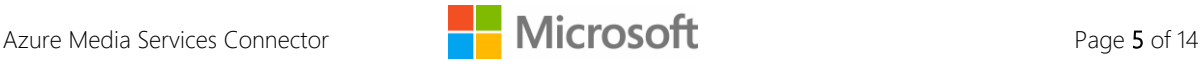

```
Pragma: no-cache
Content-Length: 611
Content-Type: application/json; charset=utf-8
Expires: -1
Server: Microsoft-IIS/8.0
Set-Cookie: 
ARRAffinity=4ffc8e980cb737c94f36786019b7991cf401d053cc900e4e68629f786f0d288b;Path=/;Domain=ctest2gatewa
y.azurewebsites.net
X-AspNet-Version: 4.0.30319
X-Powered-By: ASP.NET
x-ms-proxy-outgoing-newurl: https://testazuremediaservicesconnector.azurewebsites.net/api/Videos
X-Powered-By: ASP.NET
Set-Cookie: 
ARRAffinity=4ffc8e980cb737c94f36786019b7991cf401d053cc900e4e68629f786f0d288b;Path=/;Domain=ctest2gatewa
y.azurewebsites.net
Date: Mon, 23 Mar 2015 19:35:07 GMT
{ 
    "Id":"ee0dfd10-4a38-469f-98dc-2c8e34de0be8",
    "UploadUri":"https://cvprbl203m01r12.blob.core.windows.net:443/asset-0914435d-1500-80c3-9b0e-
f1e4d193b00f/a6dad4be-6a34-423d-85de-b43491133140.mp4?sv=2012-02-12&sr=c&si=5e9ce4f6-9075-40d1-929a-
831ebdc1edd9&sig=61s0EbC%2FWsz9zaJYh%2FOnsj3%2FG7Mbzo%2FuBDARATEKQcs%3D&st=2015-03-
23T19%3A30%3A07Z&se=2015-03-24T08%3A00%3A07Z",
    "ContentProtectionMode":"None",
    "ContentProtectionKeyId":null,
    "Duration":0,
    "OriginalFileName":"a6dad4be-6a34-423d-85de-b43491133140.mp4",
    "InputStorageEncryptionMode":null,
    "InputStorageEncryptionSymmetricKey":null,
    "InputStorageEncryptionIv":null
}
```
#### If you don't provide an OriginalFileName, you will get a **400 – Unable to deserialize JSON into Video object**

```
HTTP/1.1 400 Unable to deserialize JSON into Video object...
HTTP/1.1 400 Unable to deserialize JSON into Video object. You must minimally specify OriginalFileName 
field. FileName doesn't matter but you must provide CORRECT extension.
Cache-Control: no-cache
Pragma: no-cache
Content-Length: 478
Content-Type: text/html; charset=Windows-1252
Expires: -1
Server: Microsoft-IIS/8.0
Set-Cookie: 
ARRAffinity=4ffc8e980cb737c94f36786019b7991cf401d053cc900e4e68629f786f0d288b;Path=/;Domain=ctest2gatewa
y.azurewebsites.net
X-AspNet-Version: 4.0.30319
X-Powered-By: ASP.NET
x-ms-proxy-outgoing-newurl: https://testazuremediaservicesconnector.azurewebsites.net/api/Videos
X-Powered-By: ASP.NET
Set-Cookie: 
ARRAffinity=4ffc8e980cb737c94f36786019b7991cf401d053cc900e4e68629f786f0d288b;Path=/;Domain=ctest2gatewa
y.azurewebsites.net
Date: Mon, 23 Mar 2015 19:40:05 GMT
<h1>Error</h1> <table> <tbody> <tr><td><td><strong>Request</strong> </td>
<td>https://azuremediaservicesconnectorc0691ddba6f2424ea4aa3e4644091464.azurewebsites.net/api/Videos</t
d> </tr> <tr><td><strong>Error</strong></td> <td>BadRequest</td> </tr><tr>
<td><strong>Message</strong></td> <td>Unable to deserialize JSON into Video object. You must minimally 
specify OriginalFileName field. FileName doesn't matter but you must provide CORRECT extension.</td> 
</tr> </tbody> </table>
```
If ContentProtectionMode is anything other than 'AES128' or 'empty' or if InputStorageEncryptionMode is anything other than AES256 or 'empty', you will get a **400 Bad Request**

```
HTTP/1.1 400 Bad Request
Cache-Control: no-cache
Pragma: no-cache
Content-Length: 173
Content-Type: application/json; charset=utf-8
Server: Microsoft-IIS/8.0
```
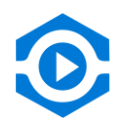

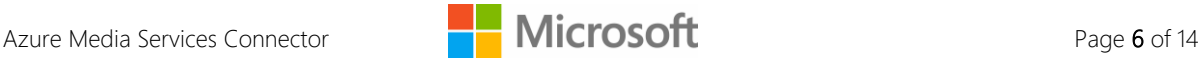

```
Set-Cookie: 
ARRAffinity=4ffc8e980cb737c94f36786019b7991cf401d053cc900e4e68629f786f0d288b;Path=/;Domain=ctest2gatewa
y.azurewebsites.net
X-AspNet-Version: 4.0.30319
X-Powered-By: ASP.NET
x-ms-proxy-outgoing-newurl: https://testazuremediaservicesconnector.azurewebsites.net/api/Videos
X-Powered-By: ASP.NET
Set-Cookie: 
ARRAffinity=4ffc8e980cb737c94f36786019b7991cf401d053cc900e4e68629f786f0d288b;Path=/;Domain=ctest2gatewa
y.azurewebsites.net
Date: Mon, 23 Mar 2015 19:42:14 GMT
{
  "status": 0,
   "source": "https://testazuremediaservicesconnector.azurewebsites.net/api/Videos",
   "message": "The request is invalid."
}
```
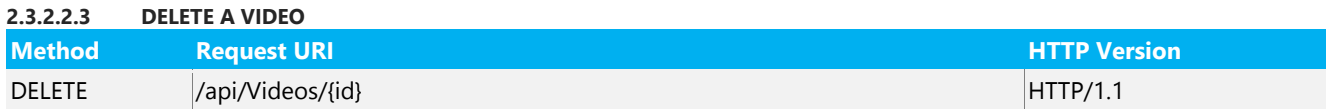

#### **Sample Request/Response**

#### Request Headers

DELETE [https://testazuremediaservicesconnector.azurewebsites.net/api/Videos/4](https://testazuremediaservicesconnector.azurewebsites.net/api/Videos/)f13e32f-7eab-4c24-948af817647dbe2b HTTP/1.1

#### Request Body

None

If the video is successfully deleted or if you do not upload the video after calling create video, you get a **204 – No Content** 

```
HTTP/1.1 204 No Content
Cache-Control: no-cache
Pragma: no-cache
Content-Length: 0
Expires: -1
Vary: Content-Type
Server: Microsoft-IIS/8.0
Set-Cookie: 
ARRAffinity=4ffc8e980cb737c94f36786019b7991cf401d053cc900e4e68629f786f0d288b;Path=/;Domain=ctest2gatewa
y.azurewebsites.net
X-Content-Type-Options: nosniff
x-ms-svc-ver: 0.0.1503.1901
x-ms-request-elapsed-ms: 39
client-request-id: ceeba89a-8d64-47fe-bbb2-9e0087139fdd
request-id: 20bd48f5-88f4-41ee-8ef0-41dba8bd626f
ocp-cloudvideo-instance-id: VideoManagementService_IN_1
X-AspNet-Version: 4.0.30319
X-Powered-By: ASP.NET
X-Powered-By: ASP.NET
x-ms-proxy-outgoing-newurl: https://
testazuremediaservicesconnector.azurewebsites.net/api/Videos/ee0dfd10-4a38-469f-98dc-2c8e34de0be8
X-Powered-By: ASP.NET
Set-Cookie: 
ARRAffinity=4ffc8e980cb737c94f36786019b7991cf401d053cc900e4e68629f786f0d288b;Path=/;Domain=ctest2gatewa
y.azurewebsites.net
Date: Mon, 23 Mar 2015 19:44:22 GMT
```
#### If you specify a wrong video id, you will get a **404 – Not Found**

HTTP/1.1 404 Not Found Cache-Control: no-cache Pragma: no-cache Content-Length: 0 Expires: -1 Vary: Content-Type

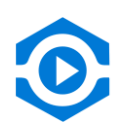

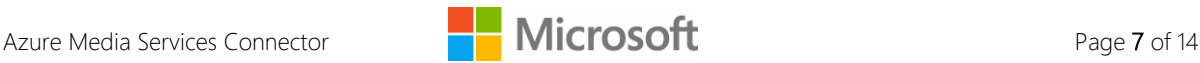

```
Server: Microsoft-IIS/8.0
Set-Cookie: 
ARRAffinity=4ffc8e980cb737c94f36786019b7991cf401d053cc900e4e68629f786f0d288b;Path=/;Domain=ctest2gatewa
y.azurewebsites.net
X-Content-Type-Options: nosniff
x-ms-svc-ver: 0.0.1503.1901
x-ms-request-elapsed-ms: 27
client-request-id: 4a77af4e-4a0c-45fb-8056-f3ba903acbf0
request-id: bc9f67e4-dbc1-430a-aae5-f3dd2a7dcf63
ocp-cloudvideo-instance-id: VideoManagementService_IN_0
X-AspNet-Version: 4.0.30319
X-Powered-By: ASP.NET
X-Powered-By: ASP.NET
x-ms-proxy-outgoing-newurl: 
https://testazuremediaservicesconnector.azurewebsites.net/api/Videos/ee0dfd10-4a38-469f-asddsa98dc-
2c8e34de0be8
X-Powered-By: ASP.NET
Set-Cookie: 
ARRAffinity=4ffc8e980cb737c94f36786019b7991cf401d053cc900e4e68629f786f0d288b;Path=/;Domain=ctest2gatewa
y.azurewebsites.net
Date: Mon, 23 Mar 2015 19:45:37 GMT
```
#### **2.3.2.2.4 MARK COMPLETE**

Clients signal that they have completed uploading to BLOB storage by calling the MarkComplete action on a video

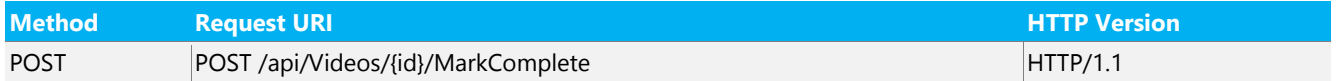

#### **Sample Request/Response**

#### Request Headers

```
POST https://testazuremediaservicesconnector.azurewebsites.net/api/Videos/ee0dfd10-4a38-469f-
asddsa98dc-2c8e34de0be8/MarkComplete HTTP/1.1
```
#### Request Body

None

#### If successful, a **200 OK** status code is returned.

HTTP/1.1 200 OK Cache-Control: no-cache

#### If you submit a wrong video id for Mark Complete, you will get a **404 – Not Found**

HTTP/1.1 404 Not Found Cache-Control: no-cache

#### **2.3.2.2.5 AUTHORIZATION TOKEN**

Clients retrieve a key token for use in the AES128 content protection mode playback interaction by calling the AuthorizationToken endpoint

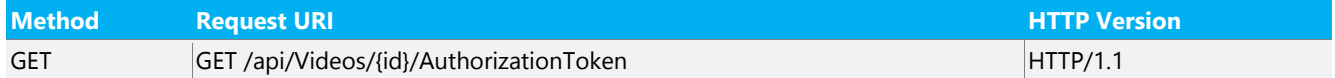

#### **Sample Request/Response**

#### Request Headers

GET [https://testazuremediaservicesconnector.azurewebsites.net/api/Videos/2](https://testazuremediaservicesconnector.azurewebsites.net/api/Videos/)21c2fa3-6440-4a7a-b1e4- 88a3c8878233/AuthorizationToken?KeyId=f6eb7a33-e745-4e0b-bebb-54abcb56ee5f HTTP/1.1 Content-Type: application/json

#### Query String Parameter

KeyId=<"ContentProtectionKeyId">

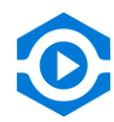

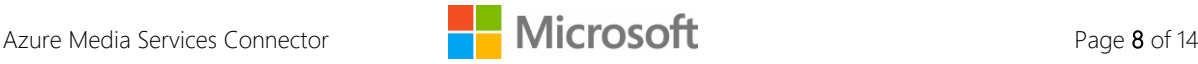

#### If successful, a **200 OK** status code is returned.

```
HTTP/1.1 200 OK
Cache-Control: no-cache
Pragma: no-cache
Content-Length: 591
Content-Type: application/json; charset=utf-8
Expires: -1
Server: Microsoft-IIS/8.0
Set-Cookie: 
ARRAffinity=add8315422140763770796c2c64f39117104178581c607b765efa5f51854d152;Path=/;Domain=ctest2gatewa
y.azurewebsites.net
X-AspNet-Version: 4.0.30319
X-Powered-By: ASP.NET
x-ms-proxy-outgoing-newurl: 
https://azuremediaservicesconnectorc0691ddba6f2424ea4aa3e4644091464.azurewebsites.net/api/Videos/221c2f
a3-6440-4a7a-b1e4-88a3c8878233/AuthorizationToken?KeyId=f6eb7a33-e745-4e0b-bebb-54abcb56ee5f
X-Powered-By: ASP.NET
Set-Cookie: 
ARRAffinity=add8315422140763770796c2c64f39117104178581c607b765efa5f51854d152;Path=/;Domain=ctest2gatewa
y.azurewebsites.net
Date: Mon, 23 Mar 2015 21:19:30 GMT
{ 
    "value":"Bearer=urn%3amicrosoft%3aazure%3amediaservices%3acontentkeyidentifier=f6eb7a33-e745-4e0b-
bebb-
54abcb56ee5f&urn%3amicrosoft%3aazure%3amediaservices%3akeyacquisitionhostname=cvprbl203m01.keydelivery.
mediaservices.windows.net&http%3a%2f%2fschemas.microsoft.com%2faccesscontrolservice%2f2010%2f07%2fclaim
s%2fidentityprovider=https%3a%2f%2fnimbuslkgglobacs.accesscontrol.windows.net&urn%3aServiceAccessible=s
ervice&Audience=urn%3aNimbus&ExpiresOn=1427145871&Issuer=https%3a%2f%2fnimbuslkgglobacs.accesscontrol.w
indows.net%2f&HMACSHA256=rjG0atj1iIavsPn%2b894DtHFpZM4dWXL2lULgB26QeEo%3d"
}
```
#### **2.3.2.2.6 CHECK STATUS**

Clients use this to check if the content is ready for streaming

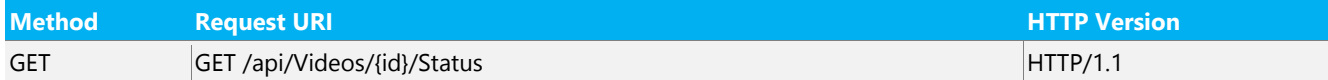

#### **Sample Request/Response**

Request Headers

```
GET https://testazuremediaservicesconnector.azurewebsites.net/api/Videos/221c2fa3-6440-4a7a-b1e4-
88a3c8878233/Status HTTP/1.1
Content-Type: application/json
```
#### If the video is still being processed, clients will get a **200 OK** status code.

```
HTTP/1.1 200 OK
Cache-Control: no-cache
Pragma: no-cache
Content-Length: 99
Content-Type: application/json; charset=utf-8
Expires: -1
Server: Microsoft-IIS/8.0
Set-Cookie: 
ARRAffinity=add8315422140763770796c2c64f39117104178581c607b765efa5f51854d152;Path=/;Domain=ctest2gatewa
y.azurewebsites.net
X-AspNet-Version: 4.0.30319
X-Powered-By: ASP.NET
x-ms-proxy-outgoing-newurl: 
https://testazuremediaservicesconnector.azurewebsites.net/api/Videos/221c2fa3-6440-4a7a-b1e4-
88a3c8878233/Status
X-Powered-By: ASP.NET
Set-Cookie: 
ARRAffinity=add8315422140763770796c2c64f39117104178581c607b765efa5f51854d152;Path=/;Domain=ctest2gatewa
y.azurewebsites.net
Date: Mon, 23 Mar 2015 21:13:23 GMT
```
"StatusCode":1,

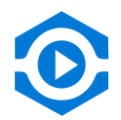

{

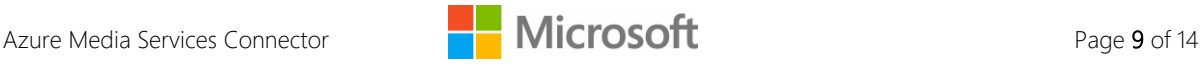

```
 "Status":"Processing",
 "Message":"Video is still being processed. Try again later."
```
If the video is successfully encoded, clients will get a 200 OK status code with the following status message in the body:

```
HTTP/1.1 200 OK
Cache-Control: no-cache
Pragma: no-cache
Content-Length: 65
Content-Type: application/json; charset=utf-8
Expires: -1
Server: Microsoft-IIS/8.0
Set-Cookie: 
ARRAffinity=add8315422140763770796c2c64f39117104178581c607b765efa5f51854d152;Path=/;Domain=ctest2gatewa
y.azurewebsites.net
X-AspNet-Version: 4.0.30319
X-Powered-By: ASP.NET
x-ms-proxy-outgoing-newurl: 
https://testazuremediaservicesconnector.azurewebsites.net/api/Videos/221c2fa3-6440-4a7a-b1e4-
88a3c8878233/Status
X-Powered-By: ASP.NET
Set-Cookie: 
ARRAffinity=add8315422140763770796c2c64f39117104178581c607b765efa5f51854d152;Path=/;Domain=ctest2gatewa
y.azurewebsites.net
Date: Mon, 23 Mar 2015 21:17:30 GMT
{
    "StatusCode":2,
    "Status":"Completed",
    "Message":"Video is ready."
}
```
### <span id="page-9-0"></span>2.3.3 **THUMBNAILS**

}

The Thumbnail entity represents a thumbnail image derived from a video. Its entity path is Videos/{id}/Thumbnails.

#### **2.3.3.1 THUMBNAIL PROPERTIES**

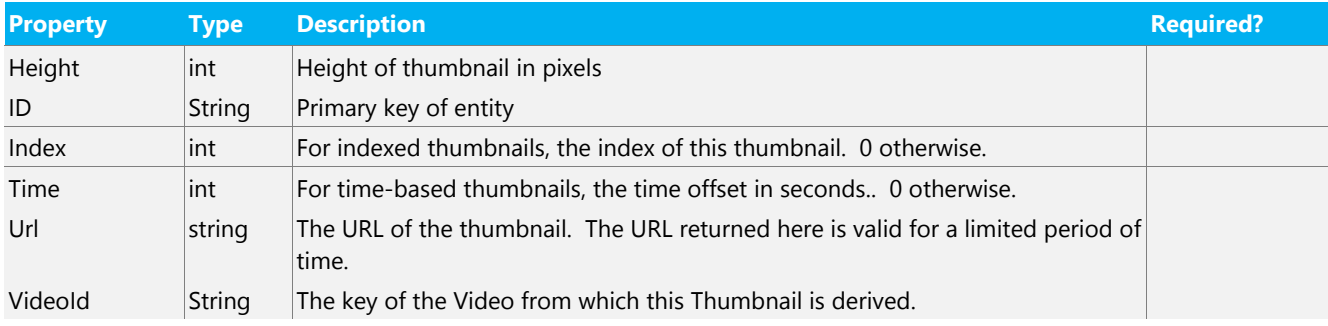

#### **2.3.3.2 SUPPORTED OPERATIONS**

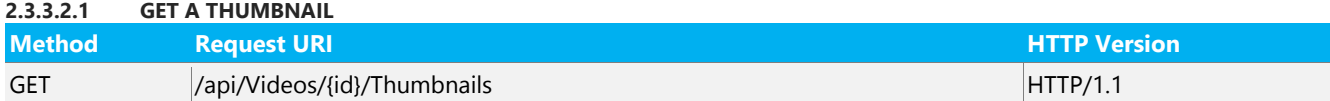

#### **Sample Request**

#### Request Headers

GET [https://testazuremediaservicesconnector.azurewebsites.net/api/Videos/4](https://testazuremediaservicesconnector.azurewebsites.net/api/Videos/)f13e32f-7eab-4c24-948af817647dbe2b/Thumbnails HTTP/1.1 Content-Type: application/json

#### Request Body

None

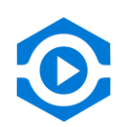

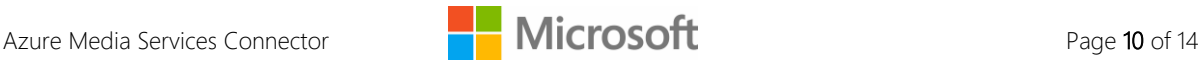

If successful, a **200 OK** status code is returned along with a representation of the created entity in the response body.

```
HTTP/1.1 200 OK
Cache-Control: no-cache
Pragma: no-cache
Content-Length: 520
Content-Type: application/json; charset=utf-8
Expires: -1
Server: Microsoft-IIS/8.0
Set-Cookie: 
ARRAffinity=4ffc8e980cb737c94f36786019b7991cf401d053cc900e4e68629f786f0d288b;Path=/;Domain=ctest2gatewa
y.azurewebsites.net
X-AspNet-Version: 4.0.30319
X-Powered-By: ASP.NET
x-ms-proxy-outgoing-newurl: 
https://testazuremediaservicesconnector.azurewebsites.net/api/Videos/9457d368-3a6b-4e8a-a64e-
a1ec5e3e357b/Thumbnails
X-Powered-By: ASP.NET
Set-Cookie: 
ARRAffinity=4ffc8e980cb737c94f36786019b7991cf401d053cc900e4e68629f786f0d288b;Path=/;Domain=ctest2gatewa
y.azurewebsites.net
Date: Mon, 23 Mar 2015 19:57:19 GMT
[
    {
       "Kind":"Poster",
      "Height":"960",
       "Index":"0",
       "Time":"0",
"Url":"https://cvprbl203v.cloudvideo.azure.net:443/api/ImageProxy?mediaservicesurl=https%3a%2f%2fcvprbl
203m01r14.blob.core.windows.net%2fasset-e41e435d-1500-80c3-01a7-f1e4d195f969%2fPoster.jpg%3fsv%3d2012-
02-12%26sr%3dc%26si%3d37390e8f-c4d2-4125-8233-
df100fa99b84%26sig%3dpjVZnvGMDECtg3bc1ekKaMtASELYjtaKeilXhwODIoM%253D%26st%3d2015-03-
23T19%253A47%253A30Z%26se%3d2015-04-06T19%253A47%253A30Z&imagemetadata=nb%3acid%3aUUID%3ae41e435d-1500-
80c3-01a7-f1e4d195f969"
 }
]
```
<span id="page-10-0"></span>If a wrong video id is specified, you will get a **404 – Not Found**.

## 2.3.4 **PLAYBACK**

The Playback action is used to retrieve the playback URL of a Video. Its entity path is PlaybackEndpoint. This PlaybackEndpoint will only be available after the video is ready for playback and all processing is completed in the backend.

## **2.3.4.1 SUPPORTED OPERATIONS**

This endpoint supports the GET operation with the video id parameter. This call also requires query parameter of "endpointType", with values as shown in the table below.

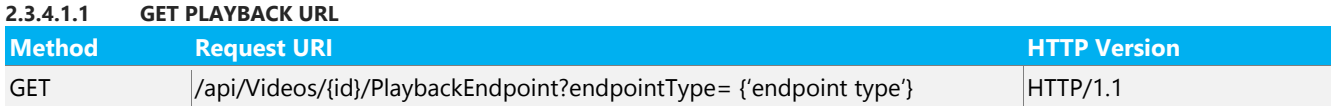

Where, endpointType can be one of the following:

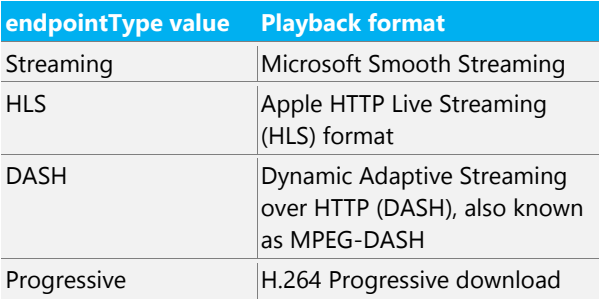

## **Sample Request/Response**

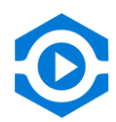

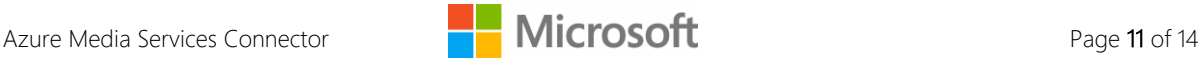

#### Request Headers

GET https://testazuremediaservicesconnector.azurewebsites.net/api/Videos/9457d368-3a6b-4e8a-a64ea1ec5e3e357b/PlaybackEndpoint?endpointType=Streaming HTTP/1.1

#### Request Body

None

If successful, a **200 OK** status code is returned along with a representation of the created entity in the response body.

```
HTTP/1.1 200 OK
Cache-Control: no-cache
Pragma: no-cache
Content-Length: 183
Content-Type: application/json; charset=utf-8
Expires: -1
Server: Microsoft-IIS/8.0
Set-Cookie: 
ARRAffinity=4ffc8e980cb737c94f36786019b7991cf401d053cc900e4e68629f786f0d288b;Path=/;Domain=ctest2gatewa
y.azurewebsites.net
X-AspNet-Version: 4.0.30319
X-Powered-By: ASP.NET
x-ms-proxy-outgoing-newurl: 
https://testazuremediaservicesconnector.azurewebsites.net/api/Videos/9457d368-3a6b-4e8a-a64e-
a1ec5e3e357b/PlaybackEndpoint?endpointType=Streaming
X-Powered-By: ASP.NET
Set-Cookie: 
ARRAffinity=4ffc8e980cb737c94f36786019b7991cf401d053cc900e4e68629f786f0d288b;Path=/;Domain=ctest2gatewa
y.azurewebsites.net
Date: Mon, 23 Mar 2015 19:52:42 GMT
{
    "Type":"Streaming",
    "PlaybackUrl":"http://cdn-cvprbl203m01.streaming.mediaservices.windows.net/b8400467-959d-4707-b418-
2906b2574460/9dcf086e-8866-44fd-83fa-6888913e9986.ism/Manifest"
}
```
If the VideoID is invalid, you will get a **404 Not Found** status. If the video is still processing you will get **403 – Forbidden** status.

## <span id="page-11-0"></span>2.3.5 **FORMATS**

The Formats endpoint is used to retrieve a list of supported input video formats. Its entity path is Formats.

#### **2.3.5.1 PROPERTIES**

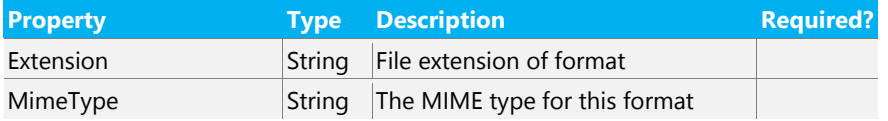

#### **2.3.5.2 SUPPORTED OPERATIONS**

This endpoint supports the GET operation.

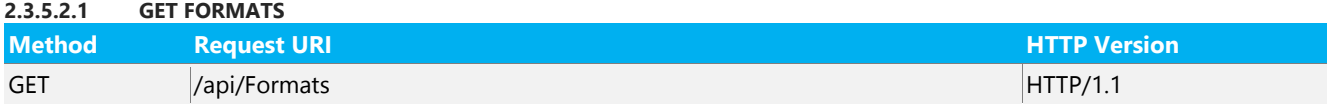

#### **Sample Request/Response**

#### Request Headers

GET<https://testazuremediaservicesconnector.azurewebsites.net/api/Formats> HTTP/1.1

#### Request Body

None

If successful, a **200 OK** status code is returned along with a representation of the created entity in the response body.

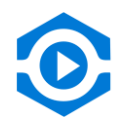

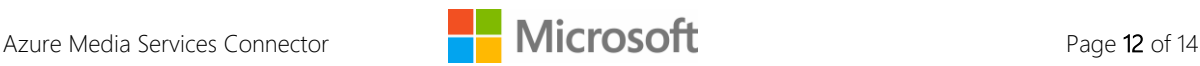

```
HTTP/1.1 200 OK
Cache-Control: no-cache
Pragma: no-cache
Content-Length: 1746
Content-Type: application/json; charset=utf-8
Expires: -1
Server: Microsoft-IIS/8.0
Set-Cookie: 
ARRAffinity=4ffc8e980cb737c94f36786019b7991cf401d053cc900e4e68629f786f0d288b;Path=/;Domain=ctest2gatewa
y.azurewebsites.net
X-AspNet-Version: 4.0.30319
X-Powered-By: ASP.NET
x-ms-proxy-outgoing-newurl: 
https://azuremediaservicesconnectorc0691ddba6f2424ea4aa3e4644091464.azurewebsites.net/api/Formats
X-Powered-By: ASP.NET
Set-Cookie: 
ARRAffinity=4ffc8e980cb737c94f36786019b7991cf401d053cc900e4e68629f786f0d288b;Path=/;Domain=ctest2gatewa
y.azurewebsites.net
Date: Mon, 23 Mar 2015 20:07:35 GMT
[{"Extension":"aif","MimeType":"audio/x-aiff"},{"Extension":"aifc","MimeType":"audio/x-
aiff"},{"Extension":"aiff","MimeType":"audio/x-
aiff"},{"Extension":"au","MimeType":"audio/basic"},{"Extension":"avi","MimeType":"video/x-
msvideo"},{"Extension":"dif","MimeType":"video/x-dv"},{"Extension":"dv","MimeType":"video/x-
dv"},{"Extension":"m3u","MimeType":"audio/x-mpegurl"},{"Extension":"m4a","MimeType":"audio/mp4a-
latm"},{"Extension":"m4b","MimeType":"audio/mp4a-latm"},{"Extension":"m4p","MimeType":"audio/mp4a-
latm"},{"Extension":"m4u","MimeType":"video/vnd.mpegurl"},{"Extension":"m4v","MimeType":"video/x-
m4v"},{"Extension":"mid","MimeType":"audio/midi"},{"Extension":"midi","MimeType":"audio/midi"},{"Extens
ion":"mov","MimeType":"video/quicktime"},{"Extension":"movie","MimeType":"video/x-sgi-
movie"},{"Extension":"mp2","MimeType":"audio/mpeg"},{"Extension":"mp3","MimeType":"audio/mpeg"},{"Exten
sion":"mp4","MimeType":"audio/mp4"},{"Extension":"mpe","MimeType":"audio/mpeg"},{"Extension":"mpeg","Mi
meType":"audio/mpeg"},{"Extension":"mpg","MimeType":"audio/mpeg"},{"Extension":"mpga","MimeType":"audio
/mpeg"},{"Extension":"mxu","MimeType":"video/vnd.mpegurl"},{"Extension":"qt","MimeType":"video/quicktim
e"}, {"Extension":"ra", "MimeType":"audio/x-pn-realaudio"}, {"Extension":"ram", "MimeType":"audio/x-pn-
realaudio"},{"Extension":"wav","MimeType":"audio/x-wav"},{"Extension":"asf","MimeType":"video/x-ms-
asf"},{"Extension":"asx","MimeType":"video/x-ms-asf"},{"Extension":"wma","MimeType":"audio/x-ms-
wma"},{"Extension":"wax","MimeType":"audio/x-ms-wax"},{"Extension":"wmv","MimeType":"audio/x-ms-
wmv"},{"Extension":"wvx","MimeType":"video/x-ms-wvx"},{"Extension":"wm","MimeType":"video/x-ms-
wm"},{"Extension":"wmx","MimeType":"video/x-ms-wmx"}]
```
## <span id="page-12-0"></span>2.4 **UPLOADING ENCRYPTED CONTENT**

For clients that require encryption for stored video, Media Services allows encryption of the input video. This section describes how input video is encrypted.

Clients specify input video encryption by setting the InputStorageEncryptionMode property of the Video to AES256. On video create, Media Services Connector then assigns a symmetric key and initialization vector (IV) for use by the client.

The client is then responsible for encrypting the content using the AES-256 algorithm. Use cipher mode CTR and no padding. C# clients can use the AesCryptoServiceProvider class to perform the encryption.

## <span id="page-12-1"></span>2.5 **UPLOAD VIDEO TO AZURE BLOB**

<span id="page-12-2"></span>Refer MSDN documentation [here](https://code.msdn.microsoft.com/Windows-Azure-Storage-CORS-45e5ce76) for **Sample JavaScript Code for uploading a Blob to Azure Storage**

# **END-2-END WORKFLOW**

## <span id="page-12-3"></span>3.1 **SCENARIOS**

<span id="page-12-4"></span>3.1.1 **(UNENCRYPTED) CONTENT CREATION AND PLAYBACK SCENARIO**

- Create Video
- Upload Video to Azure BLOB
- Indicate Completion of Upload
- Wait for Encoding Completion

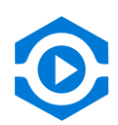

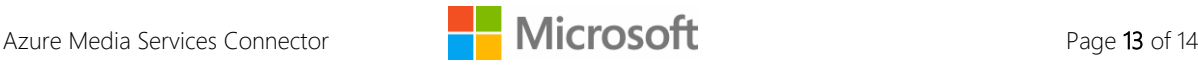

- Get Playback URL for the desired playback format
- Get Thumbnail URL for the image to be displayed
- Configure [Azure Media Services Player](http://amsplayer.azurewebsites.net/) or your own player to playback media.

## <span id="page-13-0"></span>3.1.2 **ENCRYPTED CONTENT CREATION AND PLAYBACK SCENARIO**

- Create Video with Encryption option selected.
- Upload Video to Azure BLOB
- Indicate Completion of Upload
- Wait for Encoding Completion
- Get Authorization Token to playback encrypted content (you will have to refresh the video entity to get the ContentProtectionKeyId)
- Get Playback URL for the desired playback format
- Get Thumbnail URL for the image to be displayed
- Configure [Azure Media Services Player](http://amsplayer.azurewebsites.net/) or your own player to playback media.

## <span id="page-13-1"></span>**REPORTING ISSUES** 4

When reporting issues with the service, a sample request and response helps the Media Services team troubleshoot the issue. If you're unable to provide a sample, please provide the data shown in this table:

**Troubleshooting Data** URL being requested HTTP method Date/Time of request request-id header

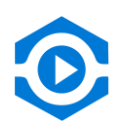

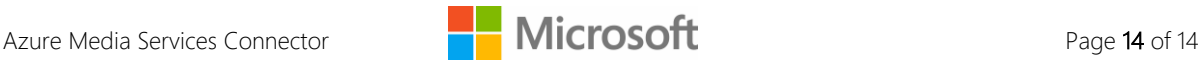